# **Prise en main de l'iPad**

**à destination des enseignants**

## **PREMIERS PAS**

- D [Je sais allumer et éteindre la tablette](https://youtu.be/Hp3CgmcXkEM)
- $\Box$  Je sais mettre en veille et sortir de veille la tablette
- $\Box$  Je sais activer/désactiver les connexions réseaux
- □ [Je sais activer/désactiver AirDrop](https://youtu.be/6R4jfaq2dZY)
- $\Box$  Je sais faire une capture d'écran
- $\Box$  [Je sais gérer le volume et le profil silencieux de la tablette](https://youtu.be/y0K5O5yztMM)
- $\Box$  [Je sais video-projeter mon écran](https://youtu.be/oss6y6Ortok)
- $\Box$  [Je sais prendre une photo / vidéo avec la tablette](https://youtu.be/7R7zeNQwvBY)
- $\Box$  [Je sais chercher une app avec spotlight](https://youtu.be/CRA_geXPc0s)
- $\Box$  [Je connais les gestes de base pour naviguer entre les apps](https://youtu.be/PZ_7BmO1nGc)
- $\Box$  [Je sais quitter une app](https://youtu.be/PZ_7BmO1nGc)

## **CAS CONCRETS**

- $\Box$  [Je sais annoter une image ou une photo](https://youtu.be/clIOuE6CWwk) ou [autre vidéo](https://youtu.be/nlZG2oLrnqU)
- $\Box$  [Je sais envoyer un document en AirDrop](https://youtu.be/ZVdlSvcg_xA) ou autre vidéo
- $\Box$  [Je sais enregistrer une image sur le web](https://youtu.be/7Fs_rkNnWFI)
- $\Box$  [Je sais importer une image dans une note et l'annoter](https://youtu.be/0Uho8FbGmCo)
- $\Box$  [Je sais scanner un qr code avec l'appareil photo](https://youtu.be/DFCCQAywyx0)
- $\Box$  [Je sais dicter mes bulletins à la tablette](https://youtu.be/qjEiHXqx420) ou autre vidéo
- D [Je sais afficher et utiliser deux apps en même temps sur l'écran](https://youtu.be/VZAMuXttjUw)
- $\Box$  Je sais importer une image du web par un glissé vers une note
- [Je sais déclencher un minuteur/chronomètre](https://youtu.be/_26o7cCdrf0)
- Je sais enregistrer l'écran de ma tablette

# **APPLICATION EN CLASSE (**[VIDEO ICI](https://youtu.be/WOxXFRJ7eFE)**)**

- $\Box$  Je sais lancer une app sur les iPad élèves
- $\Box$  Je sais identifier l'app ouverte sur les iPad élèves
- Je sais verrouiller / déverrouiller un élève
- D Je sais afficher l'écran d'un élève
- $\Box$  Je sais envoyer un fichier à toute une classe

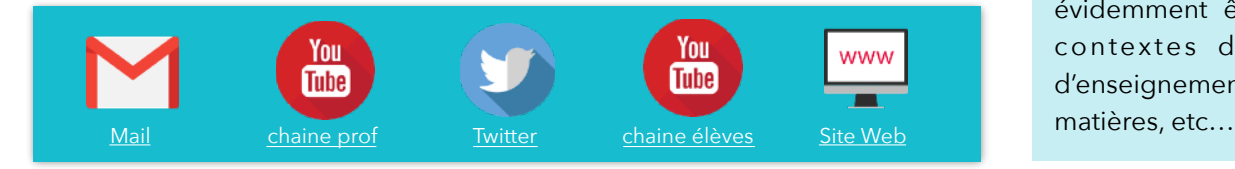

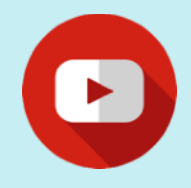

### **Vidéos**

Lorsque vous cliquez ou tapotez sur un item, vous pouvez consulter la vidéo de la manipulation correspondante (connexion à internet nécessaire).

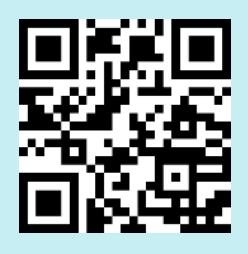

Cette fiche est disponible à l'adresse [minu.me/](http://minu.me/-guideipad2018) [guideipad2018](http://minu.me/-guideipad2018) et en flashant le QR-Code ci-dessus.

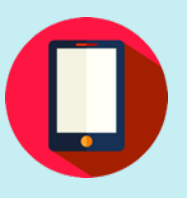

### **Précisions**

Le présent document est une synthèse subjective (et donc non exhaustive) des éléments que je recommande de maîtriser en fin de formation prise en main pour les enseignants. Elle doit évidemment être adaptée aux contextes d'équipements, d'enseignement, de niveaux, de